| Adding a new module to an existing programme KB0010019                                                                                                    | Most Viewed                                                                                     |
|----------------------------------------------------------------------------------------------------|-------------------------------------------------------------------------------------------------|
|                                                                                                    | Outline Summary completion  • 10 Views                                                          |
| Introduction                                                                                                    | About Planning<br>Proposals                                                                     |
| Within LJMU modules never exist in isolation - they are always<br>attached to a programme. That means that the creation of a<br>new module should be considered as a form of programme<br>amendment.                                                                                                    | Closing or<br>suspending a<br>programme or sui<br>of programmes<br>• 6 Views<br>Adding a new mo |
| Programme amendment                                                                                                    | to an existing<br>programme<br>• 4 Views                                                        |
| In Courseloop search for the programme that you wish to amend.<br>Then click on the three dots and select revise:                                                                                                    | Also in Using                                                                                   |
|                                                                                                    | Courseloop                                                                                      |
| Academic Items       Q. 35911     X     My Academic Items       Stoew applice filters                                                                                                    | Courseloop<br>Closing or<br>suspending a                                                        |
| Q         35911         ×                                                                                                    | Closing or<br>suspending a<br>programme or sui<br>of programmes                                 |
| Q. 35911         X                                                                                                    | Closing or<br>suspending a<br>programme or su<br>of programmes                                  |
| Q 35911       ×                                                                                                    | Closing or<br>suspending a<br>programme or su<br>of programmes                                  |
| 9 3991      35911     Law     35911     Law     35911     Law     35911     Law     35911     Law     35911     Law     Status     35911     Law     Status     Status </td <td>Closing or<br/>suspending a<br/>programme or su<br/>of programmes</td>                                                                                                    | Closing or<br>suspending a<br>programme or su<br>of programmes                                  |
| Image: State       APPROVAL LEVEL       VEELON         State       APPROVAL LEVEL       VEELON         Image: State       APPROVAL LEVEL       VEELON         Image: State       APPROVAL LEVEL       VEELON         Image: State       APPROVAL LEVEL       VEELON         Image: State       APPROVAL LEVEL       VEELON         Image: State       APPROVAL LEVEL       VEELON         Image: State       APPROVAL LEVEL       VEELON         Image: State       APPROVAL LEVEL       VEELON         Image: State       APPROVAL LEVEL       VEELON         Image: State       APPROVAL LEVEL       VEELON         Image: State       APPROVAL LEVEL       VEELON         Image: State       APPROVAL APPROVAL LEVEL       VEELON         Image: State       APPROVAL APPROVAL APPLOVEL       VEELON         Image: State       APPROVAL APPROVAL APPLOVEL       VEELON         Image: State       APPROVAL APPROVAL APPROVAL APPLOVEL       VEELON         Image: State       APPROVAL APPROVAL APPROVAL APPLOVAL APPLO | Closing or<br>suspending a<br>programme or su<br>of programmes                                  |
| Image: State       APPROVAL LVEL       VESION         Image: State       APPROVAL LVEL       VESION         Image: State       APPROVAL LVEL <t< td=""><td>Closing or<br/>suspending a<br/>programme or su<br/>of programmes</td></t<>                                                                                                    | Closing or<br>suspending a<br>programme or su<br>of programmes                                  |
| Image: State   State   State   Then select Amend Programme, Amendment and the following year for implementation in the following academic year:   CMEND A PROGRAMME   Amendment Type *                                                                                                    | Closing or<br>suspending a<br>programme or suit<br>of programmes                                |

Knowledge Base > Using Courseloop > Adding a new module to an existing programme Home

## c ch

Q

This will produce a proposal to create a new version of the programme for 2023

|                                                                                        |                                            | DASHBOARD 🗸     |                 |                    | LOG OUT          |
|----------------------------------------------------------------------------------------|--------------------------------------------|-----------------|-----------------|--------------------|------------------|
| Dashboard > Proposal-32707 Lav                                                         | v                                          |                 |                 |                    |                  |
| Proposal-32707 Law                                                                     |                                            |                 |                 |                    | MARK AS COMPLETE |
| Information<br>Managed Documents<br>Academic Items<br>Approval Meetings<br>Attachments | Information<br>Workflow<br>CREATION AND RE | view            |                 | ) UNIVERSITY LEVEL |                  |
| Proposal Tasks                                                                         |                                            |                 |                 |                    |                  |
| Related Planning Proposals                                                             | Managed Documents                          | 3               |                 |                    | Manage           |
|                                                                                        | Outline Summary                            | ÷               |                 |                    |                  |
|                                                                                        | Academic Items                             |                 |                 |                    |                  |
|                                                                                        | CODE                                       | TITLE TYPE      | ACTIVITY        | REVISION TYPE      | VERSION (+       |
|                                                                                        | 35911                                      | Law (PROGRAMME) | Amend Programme | Amendment          | 2023.01 ⋮ →      |

The next stage is to create the new module. Click on the + button and select **New** Academic Item. On the next screen select **Create a New Module** 

| CREATE A NEW MODULE<br>Enter Module information                                                                                                    |
|----------------------------------------------------------------------------------------------------|
| Module Title *                                                                                                    |
| International Law                                                                                                    |
| Implementation Year *                                                                                                    |
| 2023 🗸                                                                                                    |
| The implementation year refers to the academic year in which the Module will commence, e.g. select 2022 if the Module will commence during the 2022/23 academic year. |
| Create                                                                                                    |
|                                                                                                    |
| ter the title of the new module (use Title Case) and its implementation year.<br>ess <b>Create</b> ,                                                                  |
| demic Items                                                                                                    |

| Aca | ademic items |                   |           |                 |               |         |   |               |   |
|-----|--------------|-------------------|-----------|-----------------|---------------|---------|---|---------------|---|
|     | CODE         | TITLE             | TYPE      | ACTIVITY        | REVISION TYPE | VERSION |   | Ť             | / |
| 0   | 35911        | Law               | PROGRAMME | Amend Programme | Amendment     | 2023.01 | : | $\rightarrow$ |   |
| 0   | New          | International Law | (MODULE)  | New             |               | 2023.01 | : | $\rightarrow$ |   |

You have now created a new module, but at this stage it has a module code of  $\ensuremath{\text{New}}.$ 

The next stage is to start completing the module information - click on the right arrow to open module template

| Dashboard > Proposal-32707 Law >                              | 🛓 Export to PE                    | F 🖶 Print 📋       | Delete |               |          |   |
|---------------------------------------------------------------|-----------------------------------|-------------------|--------|---------------|----------|---|
| New International Law MARK AS COMPLETE                        |                                   |                   |        |               |          |   |
| Field Audit History                                           |                                   |                   |        | Related Items | Comments | 1 |
| Summary Information     Learning Methods     Module Offerings | Summary Information               | New               |        |               | Edi      |   |
| > Aims and Outcomes                                           |                                   |                   | HELP   |               |          |   |
| > Module Content                                              | Formal Module Title *             | International Law |        |               |          |   |
| > Assessments                                                 |                                   |                   | HELP   |               |          |   |
| > Specialist Resources                                        | Short Module Title *              |                   |        |               |          |   |
| > Module Contacts                                             | Owning Faculty                    |                   |        |               |          |   |
| > Admin Use                                                   | Owning School                     |                   |        |               |          |   |
|                                                               | Career                            |                   |        |               |          |   |
|                                                               | Credits                           |                   |        |               |          |   |
|                                                               | Academic level                    |                   |        |               |          |   |
|                                                               | Grading Schema                    |                   |        |               |          |   |
|                                                               | Teaching Responsibility           |                   |        |               |          |   |
|                                                               | Total Teaching Responsibility (%) |                   |        |               |          |   |
|                                                               | Partner Teaching Institution      |                   |        |               |          |   |
|                                                               | Subject Area                      |                   |        |               |          |   |

Select **Edit** and begin completing the module details. The first step is to change the code from New to the code you want. The **HELP** button gives information regarding LJMU's coding convention.

Complete the Summary information for the module. Modules are usually either Undergraduate or Postgraduate taught. Grading schema - standard values are 40 for levels 3-6 and 50 for level 7. Modules may also be Pass/Not Pass.

If the module is delivered by a collaborative partner, then the Teaching Responsibility should be Selected as LJMU Partner Taught 100%. The Partner Teaching Institution field should be completed.

Subject area - please select from list

**Module attribute** - please select as appropriate. Level 3, Level 8 and partnertaught modules should flagged as Non Incoming Exchange.

Save the section:

| Summary Information               |                                   |            |  |  |  |
|-----------------------------------|-----------------------------------|------------|--|--|--|
| Module Code *                     | 7000LAWINT                        |            |  |  |  |
|                                   | HELP                              |            |  |  |  |
| Formal Module Title *             | International Law                 |            |  |  |  |
|                                   | HELP                              |            |  |  |  |
| Short Module Title *              | International Law                 |            |  |  |  |
| Owning Faculty                    | Business and Law                  |            |  |  |  |
| Owning School                     | Law                               |            |  |  |  |
| Career                            | Postgraduate Taught               |            |  |  |  |
| Credits                           | 20                                |            |  |  |  |
| Academic level                    | FHEQ Level 7                      |            |  |  |  |
| Grading Schema                    | 50                                |            |  |  |  |
| Teaching Responsibility           | LJMU Schools involved in Delivery | Percentage |  |  |  |
|                                   | > Law                             | 100        |  |  |  |
| Total Teaching Responsibility (%) | Sum of Responsibility = 100       |            |  |  |  |
| Partner Teaching Institution      |                                   |            |  |  |  |
| Subject Area                      | Law                               |            |  |  |  |
| Module Attributes                 |                                   |            |  |  |  |

Now complete the Learning methods section:

| Learning Methods |                      | Edit  |
|------------------|----------------------|-------|
| Learning Methods | Learning Method Type | Hours |
|                  | > Lecture            | 22    |
|                  | > Seminar            | 11    |
| Total Hours      | Total hours 33       |       |

## The next section is Module Offerings

Three things are required - the start month (for programmes following the standard LJMU calendar either September or January), the location (City Campus CTY, Mount Pleasant MTP or Partner Campus PAR) and the teaching duration (normally 12 weeks for a single semester module and 28 for a standard yearlong module). If the module needs to be offered multiple times, then all offerings must be listed. There will be a separate knowledge article on how to choose module offerings when programmes follow non-standard academic years.

The next section is Aims and Outcomes

Learning outcomes should be able to be assessed and level appropriate. They should be numbered consecutively

The **Module Content** section contains three fields - the Outline Syllabus, Module Overview and Additional Information. The Module Overview field will be used by the marketing team to give a short summary of the module content on the website - it is not necessary for you to complete this section.

Save everything up to that point.

| Module Offerings                             |                                                                 |                  |                    |                                         |                                   |        |  |
|----------------------------------------------|-----------------------------------------------------------------|------------------|--------------------|-----------------------------------------|-----------------------------------|--------|--|
| Module Offerings                             |                                                                 | Display Name     |                    | Location                                | Start Month                       |        |  |
|                                              | >                                                               | JAN-MTP          |                    | MTP                                     | January                           |        |  |
| Aims and Outcomes                            |                                                                 |                  |                    |                                         |                                   |        |  |
| Aims                                         | This r                                                          | module aims to p | rovide a solid gro | unding in the relationship between in   | ternational and domestic law.     |        |  |
| After completing the module the student shou | ld be able                                                      | to:              |                    |                                         |                                   |        |  |
| Learning Outcomes                            |                                                                 | Code             | Number             | Description                             |                                   |        |  |
|                                              | > MLO1 1 Discuss the relationship between international and dom |                  |                    |                                         | ernational and domestic law       |        |  |
|                                              | >                                                               | ML02             | 2                  | Evaluate the effect of international la | w in the development of case law  |        |  |
|                                              |                                                                 |                  | WARM               | IING                                    |                                   |        |  |
| Module Content                               |                                                                 |                  |                    |                                         |                                   | Edit   |  |
| Outline Syllabus                             | Huma                                                            | an Rights Law    |                    |                                         |                                   |        |  |
|                                              | Marit                                                           | ime Law          |                    |                                         |                                   |        |  |
| Effects on domestic laws - case studies      |                                                                 |                  |                    |                                         |                                   |        |  |
| Module Overview                              |                                                                 |                  |                    |                                         |                                   |        |  |
| Additional Information                       | This r<br>laws.                                                 | module provides  | a comprehensive    | coverage of the ways international la   | w influence and interact with dor | nestic |  |

In order to be able to complete the Assessments section properly, you must have already completed and saved the Aims and Outcomes section.

The Assessments section should now be completed:

**Assignment Category** - Centralised Exam should only be used for LJMU-taught modules where the exam needs to appear on the LJMU exam timetable.

Number - assessments should be numbered consecutively

**Assessment Name** - this appears on the progress transcript and results notification - it should be unique - e.g., if you have two reports, call them Report 1 and Report 2

Weight - these should total 100

**Details** - give more information about the assessment - however, don't be overly specific as this is governed data

Exam/Test Length (hours) - this must be entered as 0 if not an exam or test

## Final Assessment Component - One assessment must be denoted as the Final Assessment Component

Individual or Group - complete as appropriate

**Module Learning Outcome Mapping** - select the relevant MLO(s) for this assessment. NOTE - all MLOs must be assessed.

**Competency** - a competency is a special type of assessment that can be added - it does not contribute to the module mark, but it must be satisfied before credit can be released.

| Assessments                 |                                      |            |                       |                              |        | Edit |
|-----------------------------|--------------------------------------|------------|-----------------------|------------------------------|--------|------|
| Assessments                 | Assignment Cate                      | egory      | Number                | Assessment Name              | Weight |      |
|                             | ∽ Essay                              |            | 1                     | Essay 1                      | 50     |      |
|                             | Assignment Category *                | Essay      |                       |                              |        |      |
|                             | Number *                             | 1          |                       |                              |        |      |
|                             | Assessment Name *                    | Essay 1    |                       |                              |        |      |
|                             | Weight *                             | 50         |                       |                              |        |      |
|                             | Details *                            | Essay on i | international law     |                              |        |      |
|                             | Exam/Test Length *<br>(hours)        | 0          |                       |                              |        |      |
|                             | Final Assessment *<br>Component      | No         |                       |                              |        |      |
|                             | Individual or Group                  | Individual |                       |                              |        |      |
|                             | Module Learning<br>Outcome Mapping   | ML01       |                       |                              |        |      |
|                             | ∽ Essay                              |            | 2                     | Essay 2                      | 50     |      |
|                             | Assignment Category *                | Essay      |                       |                              |        |      |
|                             | Number *                             | 2          |                       |                              |        |      |
|                             | Assessment Name *                    | Essay 2    |                       |                              |        |      |
|                             | Weight *                             | 50         |                       |                              |        |      |
|                             | Details *                            | Essay on i | interaction between d | omestic and international la | W      |      |
|                             | Exam/Test Length <b>*</b><br>(hours) | 0          |                       |                              |        |      |
|                             | Final Assessment *<br>Component      | Yes        |                       |                              |        |      |
|                             | Individual or Group                  | Individual |                       |                              |        |      |
|                             | Module Learning<br>Outcome Mapping   | ML02       |                       |                              |        |      |
| Sum of Assessment Weighting | Sum of Weighting =                   | 100        |                       |                              |        |      |

**Specialist Resources** - this should be left blank unless your module requires very specific resources that are not currently available

**Module Contacts** - module leader - only one name should be entered, module team member - other members of the module team.

Admin Use add an appropriate cost centre and add 100%

| Module Contacts                        |   |                 |                     |            |                          | Edit |
|----------------------------------------|---|-----------------|---------------------|------------|--------------------------|------|
| Module Leader                          |   | Contact Name    | Contact Email       |            | Applies to all Offerings |      |
|                                        | > | Graham Sherwood | G.J.Sherwood@ljmu.a | c.uk       | Yes                      |      |
| Module Team Member                     |   |                 |                     |            |                          |      |
| Partner Module Team                    |   |                 |                     |            |                          |      |
| Admin Use                              |   |                 |                     |            |                          | Edit |
| In Year Change Version Valid from Date |   |                 |                     |            |                          |      |
| Cost Centre                            |   | Cost Centre     |                     | Proportion |                          |      |
|                                        | > | Law             |                     | 100        |                          |      |

You have now completed your new module - click as Mark as Complete and return to the Proposal by clicking on the breadcrumb

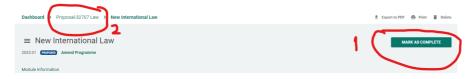

Then select the programme specification to add the new module:

| 4 | Acad | lemic Items |                   |           |                 |               |         |                 |
|---|------|-------------|-------------------|-----------|-----------------|---------------|---------|-----------------|
|   |      | CODE        | TITLE             | TYPE      | ACTIVITY        | REVISION TYPE | VERSION | <sup>+</sup>    |
|   | 0    | 35911       | Law               | PROGRAMME | Amend Programme | Amendment     | 2023.01 | : 🔿             |
|   | 0    | 7000LAWINT  | International Law | MODULE    | New             |               | 2023.01 | $: \rightarrow$ |

Go to the Structure section and click on Edit

If you want to replace an existing module or add the new module beneath a particular module, then click on the three dots next the module concerned - you will get the following options

Change Module

Make Optional

Insert Before

Insert After

Delete

Select the relevant option and then add the new module:

| 7000LAWINT                                        |   | : |
|---------------------------------------------------|---|---|
|                                                   | * |   |
| <br>7000LAWINT International Law 2023.01 Proposed |   |   |
|                                                   | Ŧ |   |

Save the new structure and mark the programme spec as complete and return to the proposal:

| Dashboard > Proposal-32707 Law > 35911 Law | 🛓 Export to PDF 🖶 Print 🧃 Delete |
|--------------------------------------------|----------------------------------|
| 2                                          |                                  |
| ≡ 35911 Law                                | MARK AS COMPLETE                 |
| 2023.01 Records Amend Programme            |                                  |

Now go to the **Managed Documents** and select **Outline Summary** - this document must be completed fully with details of change and its rationale and evidence of consultation with students, relevant programme leaders, PSRB (if applicable) and the external examiner.

If this is not completed appropriately, it is unlikely that your change will be approved.

Once the Outline Summary has been completed, you should **MARK AS COMPLETE** and **SUBMIT TO SCHOOL** 

The final stage for you will be to scroll down to **Proposal Task** and to press the **+** and select **Endorsement** 

Create a new task and assign to your school director. Task title should be *Please endorse this proposal.* In the description summarise what you want to do (add new option module in this example), set a due date and priority and set the status to **Open** 

Creating the task will make your school director aware that you are proposing a change.